# **GUÍA DE INICIO RÁPIDO**

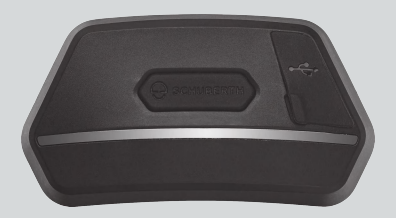

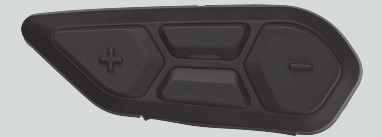

**ESPANOL** 

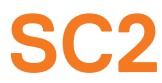

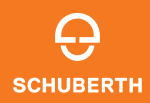

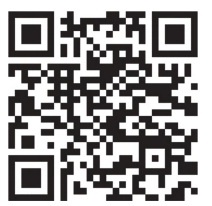

#### APLICACIÓN SCHUBERTH SC2

Funciones de la aplicación: Mesh Intercom, Intercomunicador Bluetooth, Música, Configuración del dispositivo, Configuración de idioma

# **SCHUBERTH DEVICE MANAGER**

SCHUBERTH Device Manager permite actualizar el firmware y establecer la configuración directamente desde el PC. Descarque SCHUBERTH Device Manager de [oem.sena.com/schuberth/](http://oem.sena.com/schuberth/).

# **CARACTERÍSTICAS DEL PRODUCTO**

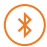

Bluetooth® 5.0

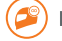

Intercomunicador multi-banda

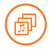

Audio Multitasking™

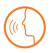

- **•**Control por voz en varios idiomas
- **•**Compatible con Siri y Asistente de Google

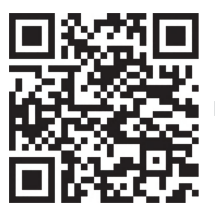

La Guía del usuario

Este producto incluye una Guía de inicio rápido, que es la versión sencilla de la Guía del usuario. LA VERSIÓN COMPLETA DE LA GUÍA DEL USUARIO PUEDE DESCARGARSE DE [oem.sena.com/schuberth/](http://oem.sena.com/schuberth/).

# **DETALLES DEL PRODUCTO**

SC2

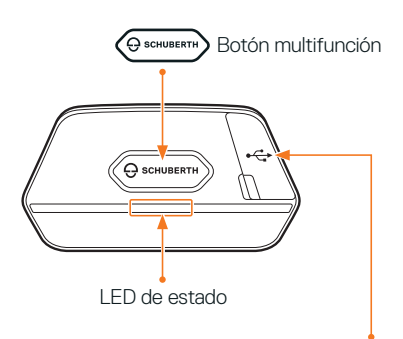

Puerto para cargador CC y actualización de firmware

#### SC2 Remote Control

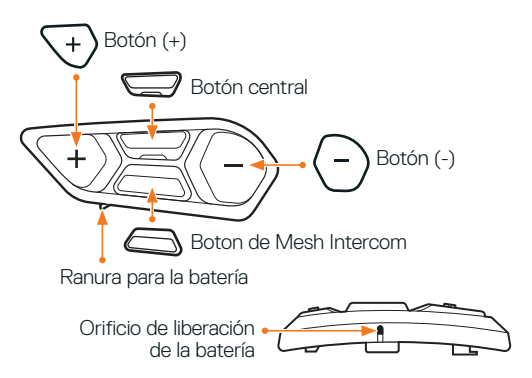

#### **INSTALACIÓN DEL SC2 REMOTE CONTROL**

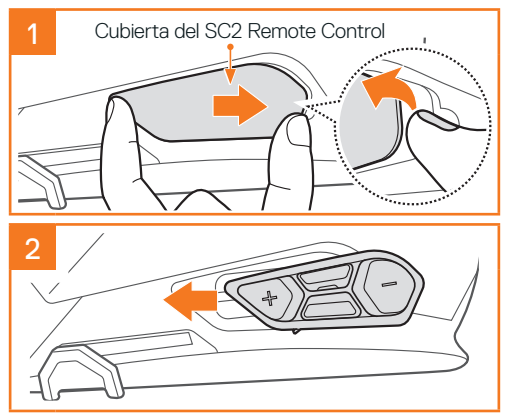

# **INSTALACIÓN DEL SC2**

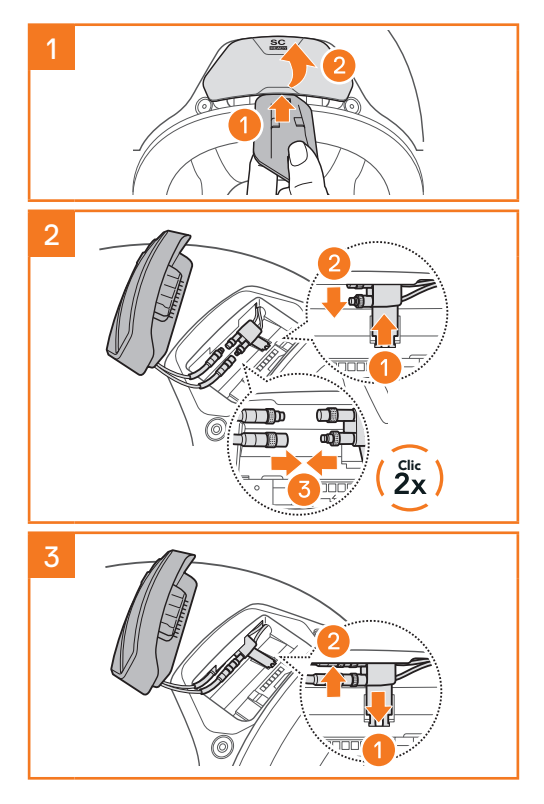

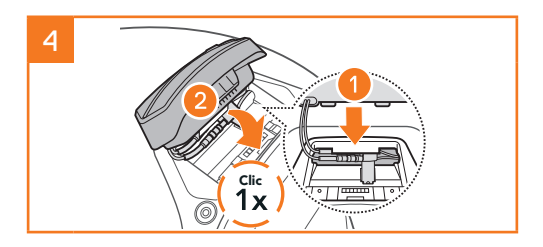

# **DESMONTAJE DEL SC2**

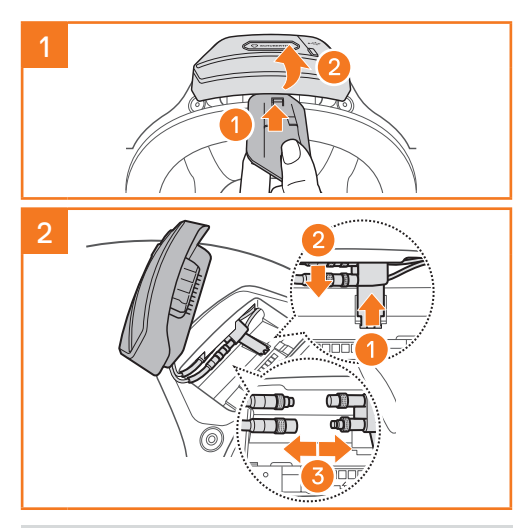

Nota: Si necesita desconectar los conectores, muévalos y tire de ellos. Así ayudará a que la conexión del conector se libere con más facilidad.

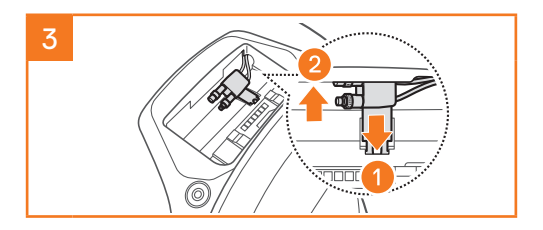

#### **INSTALACIÓN DEL MICRÓFONO (EL MICRÓFONO ESTÁ PREINSTALADO EN EL S3)**

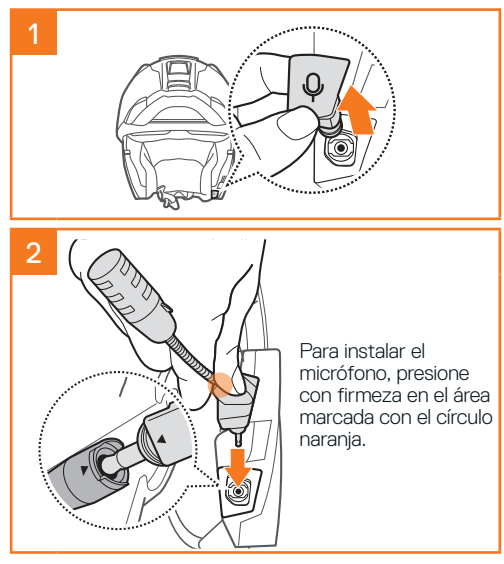

# **SUSTITUCIÓN DE LA BATERÍA**

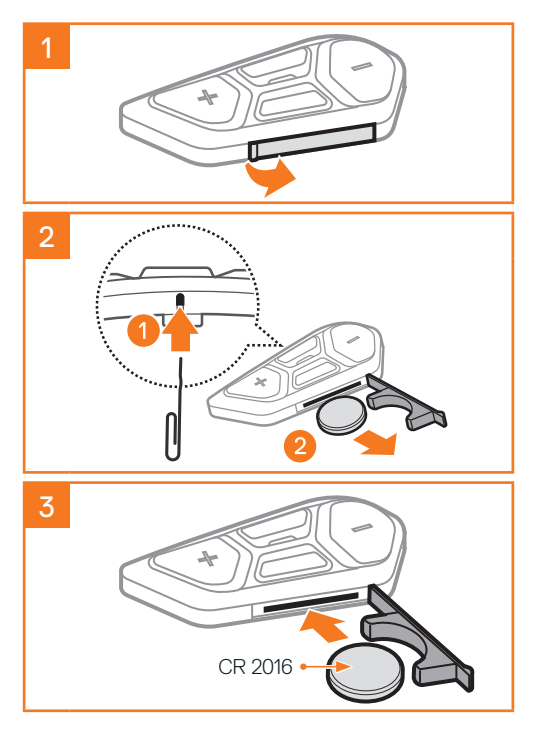

# **LEYENDA DE ICONOS**

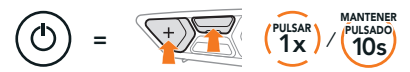

Función = Botones que pulsar el número de veces indicado o mantener pulsado durante el periodo de tiempo especificado.

"Hola" Instrucciones audibles

**SC2**

 $\Rightarrow$ 

Encendido y apagado

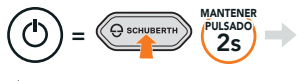

 $\sum$  "Hola" o "Adiós"

Para apagar el SC2, mantenga pulsado el Botón multifunción durante 2 segundos hasta que escuche el doble pitido.

El control remoto cambia al modo de suspensión cuando apaga el SC2.

Para activar el control remoto tras iniciar el SC2, pulse el Botón (+) en el control remoto.

# **SC2 REMOTE CONTROL**

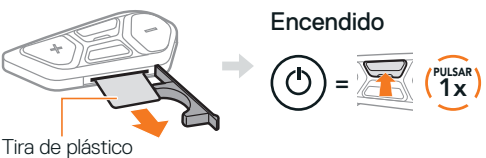

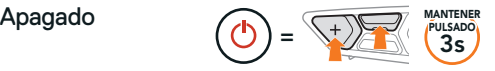

Nota: el SC2 y el SC2 Remote Control están emparejados previamente. Conectarán automáticamente el uno con el otro cuando se enciendan el SC2 y el SC2 Remote Control.

#### Subir y bajar volumen

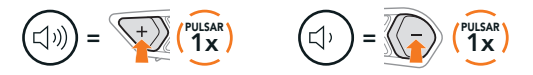

#### **COMPROBACIÓN DEL NIVEL DE BATERÍA**

Al encenderlo, el LED parpadea en rojo para indicar el nivel de carga.

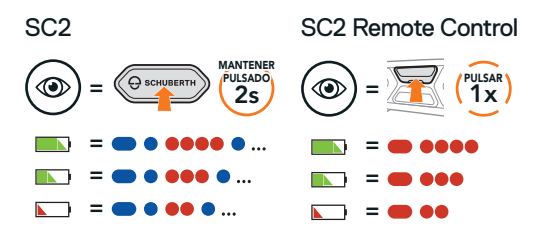

# **EMPAREJAR TELÉFONO**

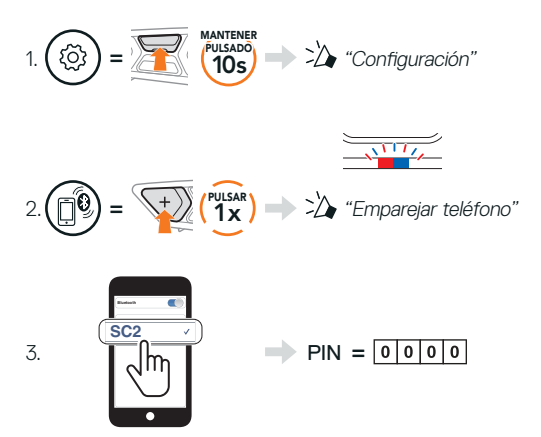

# **TELÉFONO MÓVIL**

Responder a una llamada

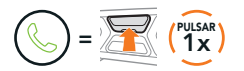

Finalizar y rechazar una llamada

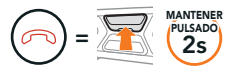

# **SIRI Y ASISTENTE DE GOOGLE**

Active Siri o el Asistente de Google instalados en su smartphone

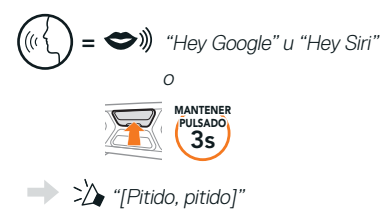

# **CONTROLES DE MÚSICA**

#### Reproducir y pausar

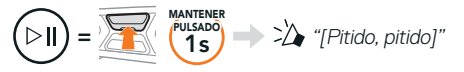

#### Pista siguiente y anterior

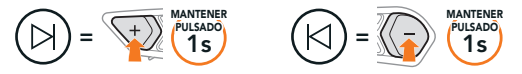

# **MESH INTERCOM™**

Si Mesh Intercom está habilitado, el SC2 se conectará automáticamente a todos los usuarios de Mesh cercanos y les permitirá hablar entre sí pulsando el Botón de Mesh Intercom.

Nota: Si el sistema de comunicación SC2 se instala en cascos de carbono, el alcance máximo de la comunicación se limita a 400 metros debido a las propiedades de aislamiento contra interferencias electromagnéticas de la calota del casco de fibra de carbono.

#### Mesh Intercom activado y desactivado

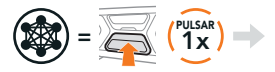

"Mesh intercom activado, o "Mesh intercom<br>Open Mesh, canal 1" desactivado"

o "Mesh intercom"<br>desactivado"

#### **OPEN MESH™**

Si Mesh Intercom está habilitado, al principio el auricular estará en Open Mesh (valor predeterminado: canal 1). Los usuarios se pueden comunicar con libertad entre ellos dentro del mismo canal de Open Mesh.

## **AJUSTE DE CANAL (VALOR PREDETERMINADO: CANAL 1)**

Si la comunicación por **Open Mesh** sufre interferencias porque hay otros grupos que también están utilizando el canal 1 (valor predeterminado), cambie el canal. Puede seleccionar un canal del 1 al 9.

#### Acceda al ajuste del canal

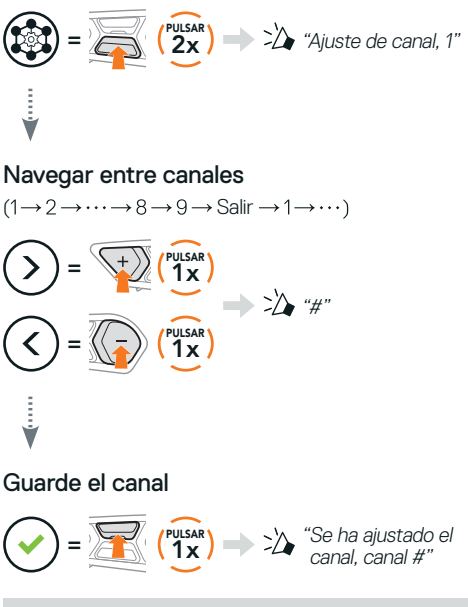

Nota: para salir del Ajuste de canal, pulse el Botón (+) o el Botón (-) hasta que escuche la instrucción de voz "Salir", y pulse el Botón central.

# **GROUP MESH™**

Group Mesh es una función de intercomunicador de grupo cerrado que permite que los usuarios se unan, salgan o vuelvan a unirse a una conversación a través del intercomunicador de grupo sin tener que emparejar cada auricular. A cada grupo pueden conectarse hasta 24 usuarios.

# **CREACIÓN DE UNA GROUP MESH**

Para crear una Group Mesh se requieren dos o más usuarios de Open Mesh.

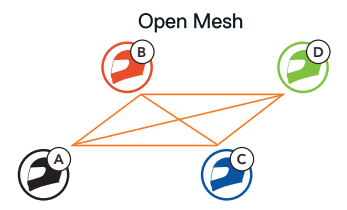

1. Usted  $(C)$  y su amigo  $(D)$  entran en Agrupamiento de mesh para crear una Group Mesh.

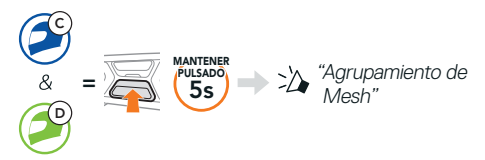

2. Los auriculares completan el Agrupamiento de mesh y cambian automáticamente de Open Mesh a Group Mesh.

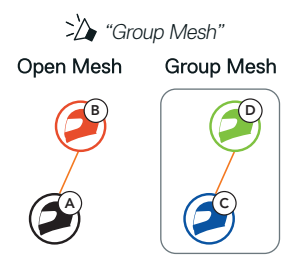

#### **UNIRSE A UNA GROUP MESH EXISTENTE**

Uno de los miembros de una Group Mesh existente puede permitir que los nuevos miembros de una Open Mesh se unan a la Group Mesh existente.

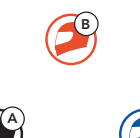

Nuevos miembros Group Mesh existente y miembros actuales

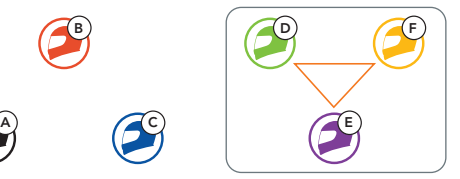

1. Uno de los miembros actuales (E) y un nuevo miembro (usted [C]) entran en Agrupamiento de mesh para unirse a la Group Mesh existente.

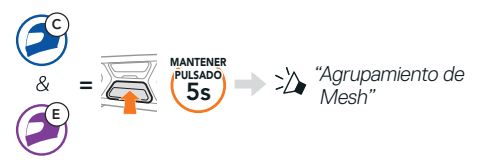

2. Los auriculares completan el proceso de Agrupamiento de mesh. Los nuevos miembros escucharán una instrucción de voz cuando sus auriculares cambien automáticamente de Open Mesh a Group Mesh.

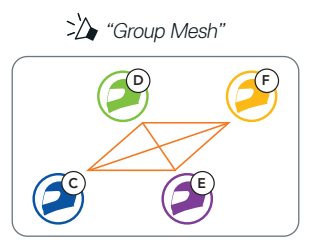

# **RESTABLECER MESH**

Si un auricular de una Open Mesh o Group Mesh restablece la Mesh, volverá automáticamente a Open Mesh (valor predeterminado: canal 1).

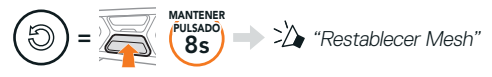

# **ACTIVAR Y DESACTIVAR EL MICRÓFONO (VALOR PREDETERMINADO: ACTIVADO)**

Los usuarios pueden activar/desactivar el micrófono cuando se comunican a través de Mesh Intercom.

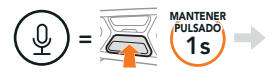

"Micrófono activado" o "Micrófono desactivado"

# **INTERCOMUNICADOR BLUETOOTH**

Hasta tres personas más se pueden emparejar con el auricular (A) para conversaciones a través del intercomunicador Bluetooth.

Emparejamiento de intercomunicador

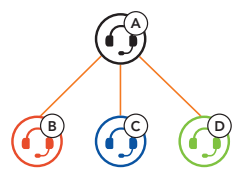

Nota: Si el sistema de comunicación SC2 se instala en cascos de carbono, el alcance máximo de la comunicación se limita a 400 metros debido a las propiedades de aislamiento contra interferencias electromagnéticas de la calota del casco de fibra de carbono.

Emparejamiento con el intercomunicador B

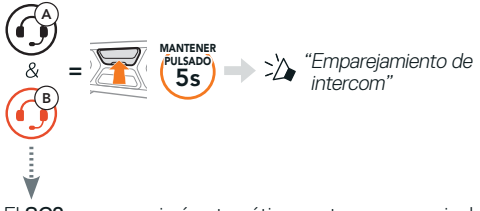

El SC2 se emparejará automáticamente con un auricular Sena.

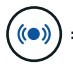

<sup>=</sup> El doble parpadeo simultáneo en azul del LED del SC2 (unidad principal) confirma que los intercomunicadores están emparejados.

Nota: repita los pasos anteriores para realizar el emparejamiento con los amigos de intercomunicador C y D.

# **INTERCOMUNICADOR A DOS VÍAS**

#### Último en llegar, primero en ser atendido

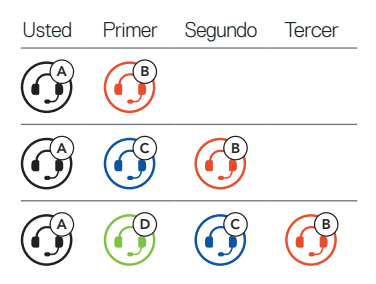

#### Iniciar y finalizar con amigo de intercomunicador 1–3

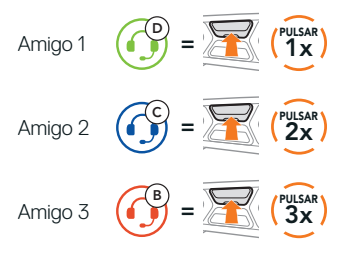

# **RADIO FM**

#### Encendido y apagado de la radio FM

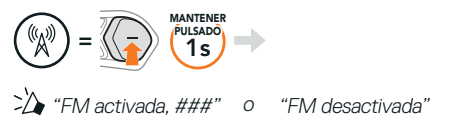

#### Explorar emisoras y detener búsqueda

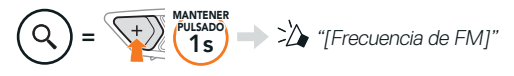

#### Buscar emisoras

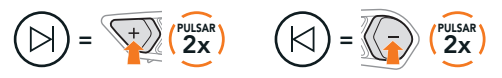

Navegar por las emisoras preconfiguradas

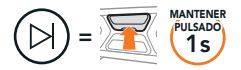

#### Nota:

- **•** puede explorar las emisoras FM con la aplicación SCHUBERTH SC2 o SCHUBERTH Device Manager.
- **•**Si el SC2 se instala en cascos de carbono, las propiedades de aislamiento contra interferencias electromagnéticas de la calota del casco de fibra de carbono pueden influir en la claridad de las señales FM.

## **CONTROL POR VOZ**

El control por voz del SC2 le permite realizar determinadas operaciones con la voz.

Responder a una<br>Ilamada entrante

Activar Mesh Intercom  $\implies$   $\bigotimes$   $\mathcal{W}$  "Hey Sena, Activar Mesh"

Reproducir música (« Wiley Sena, "Reproducir música" )<br>"Reproducir música"

 $\blacktriangleright \blacktriangleright$   $\blacktriangleright$   $\dashv$   $\blacktriangleright$   $\dashv$   $\blacktriangleright$   $\dashv$   $\dashv$   $\dashv$   $\dashv$   $\dashv$   $\dashv$   $\dashv$   $\dashv$   $\dashv$ 

Nota: para obtener información detallada, incluida una lista completa de los comandos de voz, consulte la Guía del usuario.

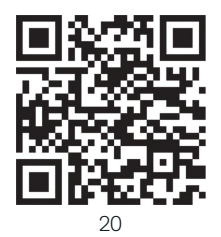

# **MENÚ DE CONFIGURACIÓN**

#### Acceder al menú de configuración del auricular

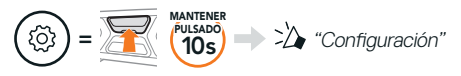

#### Navegar entre las opciones de menú

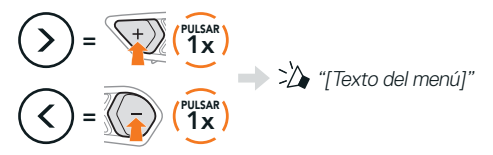

#### Ejecutar opciones de menú

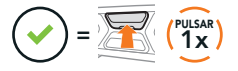

# **SOLUCIÓN DE PROBLEMAS**

Restaurar SC2

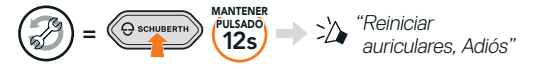

#### Restaurar SC2 Remote Control

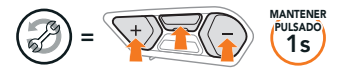

#### Emparejamiento de control remoto

Si está usando un SC2 Remote Control distinto del incluido en la caja, siga el procedimiento indicado a continuación para emparejar el SC2 y el SC2 Remote Control.

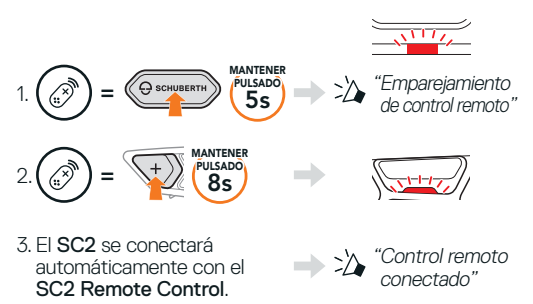

Restablecimiento tras un fallo del SC2

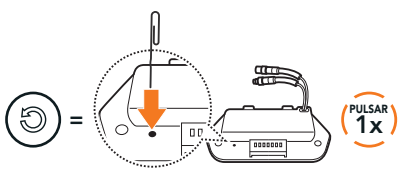

Nota: la función Restablecimiento tras un fallo no restablecerá los valores predeterminados de fábrica del auricular.

# **REFERENCIA RÁPIDA**

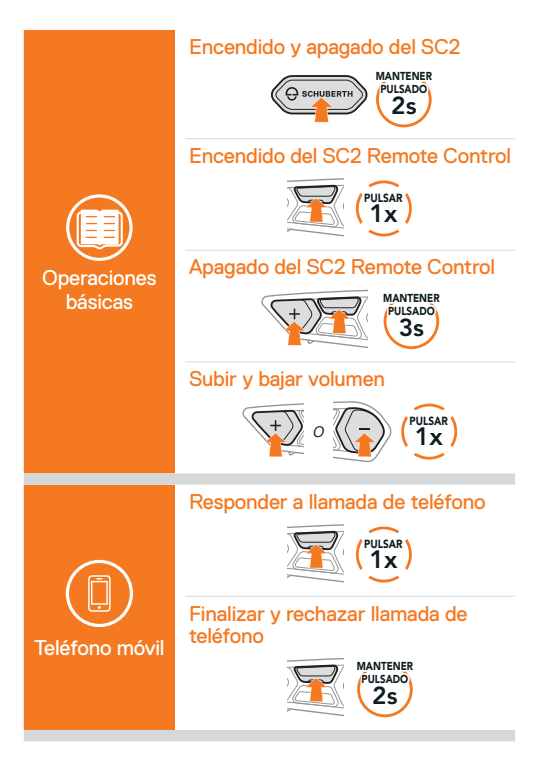

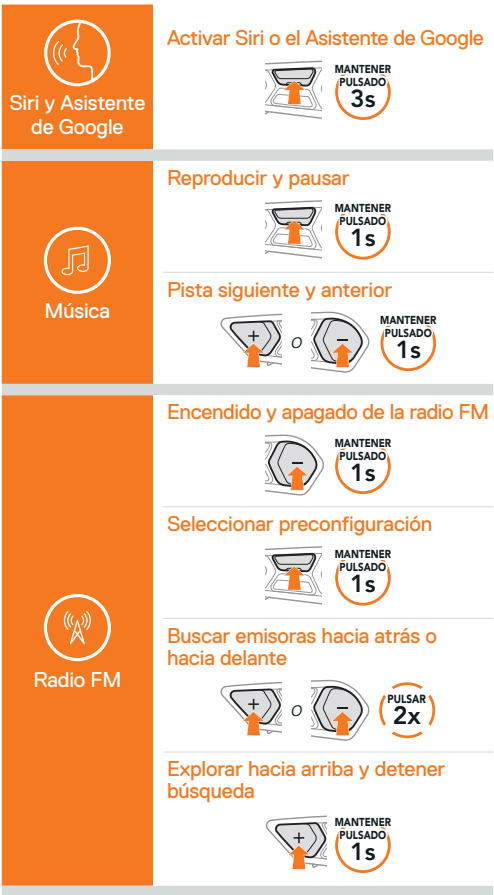

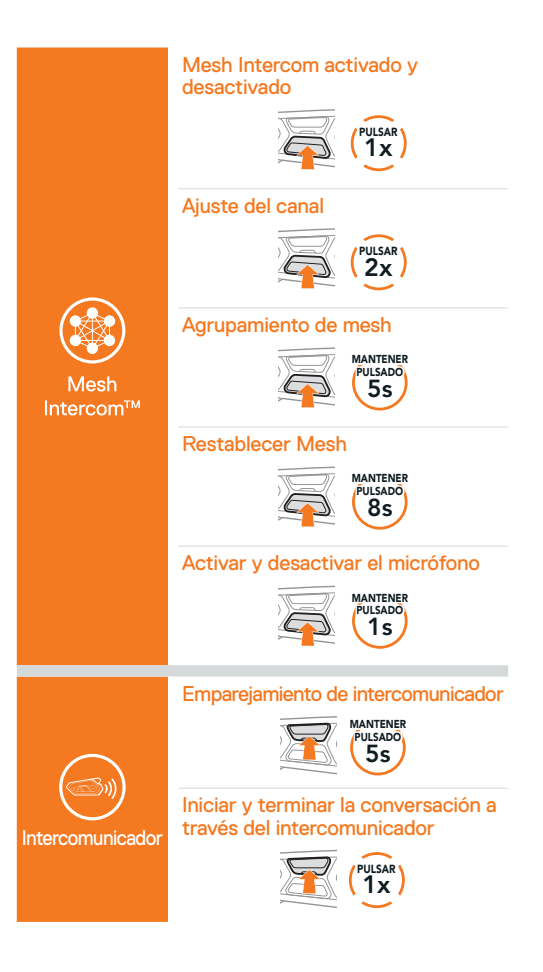

25

Producer: Sena Technologies Co., Ltd. 19, Heolleung-ro 569-gil, Gangnam-gu Seoul 06376, Republic of Korea

Importer in Europe: SCHUBERTH GmbH Stegelitzer Straße 12 D-39126 Magdeburg, Germany

Importer in US: SCHUBERTH North America 9920 Pacific Heights Blvd., Suite 150 San Diego, CA 92121

1.3.0\_ES\_December2023

Sujeto a modificaciones. No se acepta responsabilidad de fallos y errores.

#### **[WWW.SCHUBERTH.COM](http://WWW.SCHUBERTH.COM)**